## Please read the instructions carefully before using the controller.

## 1. Features

Compatible with 2.4GHz RF products; and controlled by MiBoxer APP through WiFi or 4G network.

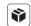

Can control 2.4GHz RF series product

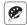

16 Millions of colors to choose

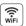

WiFi Wireless Control

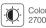

Color temperature 2700-6500K

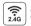

2.4GHz RF transmission tech

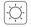

Dimmable Saturation control

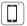

Smart phone App control

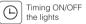

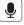

Support Third Party Voice Control

## 2.4GHz Gateway Model No.:8814404

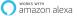

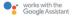

## 2. Parameters

Input: DC5V/500mA (Micro USB)

Working Temperature: -20~60°C

Communication Mode: WiFi-IEEE 802.11b/g/n 2.4GHz

RF: 2.4GHz Transmitting Power: 6dBm

Product Weight: 23g

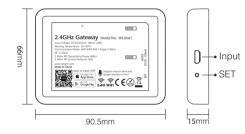

### SET button

Long press "SET" 3 seconds to smart link mode, SYS pilot lamp blinking.

Note: Factory setting is Smart Link mode by default.

## 3. Installation

Please install the device within 30m as lights, and approaching the WiFi Router.

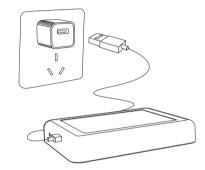

Pilot lamp illustrate:

| Device status             | SYS pilot lamp | Link pilot lamp |
|---------------------------|----------------|-----------------|
| Smart link mode           | Blinking       | OFF             |
| Networking successfully   | OFF            | ON              |
| Received signal           | OFF            | Blinking        |
| Disconnected from network | ON             | ON              |
| Device malfunction        | Blinking       | Blinking        |
|                           |                |                 |

## 4. User Instruction

- Install MiBoxer APP. Click" + " add devices (See details on MiBoxer APP instructions).
- Click "2.4G Gateway" on the device list to enter control interface
- Click "Change" to select compatible remote for the lights(Note: If you select wrong remote, you cannot control the lights).

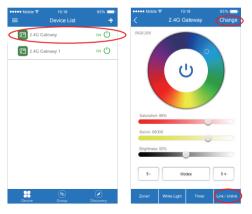

- 4. Click "Link/Unlink".
- Link/Unlink method, See details on APP link/unlink instruction.
- After linking successfully, back to the control interface to control the lights randomly.

#### Zone selection:

Click the "Zone" on the left bottom into the Zone selection Note: Please select the linked Zone, otherwise it cannot control the lamps.

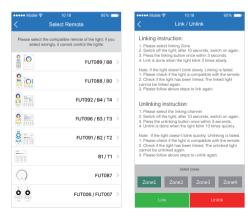

#### Timer:

When the device get into Smart Link mode and re-configure, all the timers on this device will be deleted.

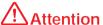

- 1. Before installation, please check the output voltage is in accordance with the device Rated Voltage.
- The input voltage is DC5V/500mA, Please do not connect the power supply over DC5V, otherwise, the device will be broken easily.
- 3. Non-professional user cannot dismantle the divice directly, otherwise, it may damage the divice.
- The working temperature is -20~60°C; Do not install the device to direct sunlight, moist and other high temperature area.
- Please do not install the device around the mental area and high magnetic field, otherwise, it will badly affect the control distance.

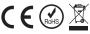

# MiBoxer APP User Instruction

1 APP Downloading

For IOS System: Pls search "MiBoxer" on APP store. (Above IOS9.0)

For Android System: search "MiBoxer" on Google Play

(Above Android 5.0) or Scan below QR-code to download APP.

Scan QR Code to Install APP

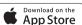

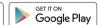

# 2 Register MiBoxer Account

Open APP and click Register button; Complete the register and log in.

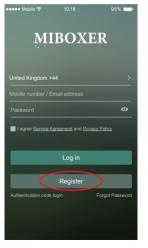

## 3 Add Device

- 1. Click the right top "+" on the device list.
- Please select the device type you will add, then complete the adding according to the hint of APP.
- 3. Back to device list after adding successfully, then pull down refresh in list to get the device status.

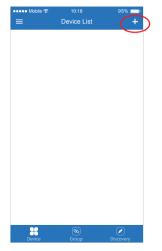

# Modify device name or delete device

Slide device list to left, click " **Edit** " to modify device name; click " **Delete** " to delete device.

**Note:** If the device was shared to others, then the device will also be deleted on your friends' device list.

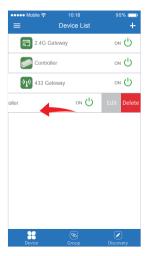

## 5 APP Control

Click the device that you want to dim on device list into dimming Interface.

- S+ Click speed+ under dynamic mode.
- S- Click speed- under dynamic mode.

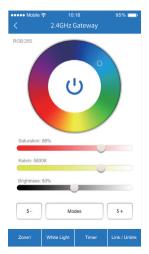

# 6 Third Party Voice Control instructions

Search "Mi-Light Smart" on third-party platform APP and set up.

Click left top " = " icon on the home page;

Then click " Voice Control " to check detailed instructions.

Note: The third party voice just control the lamps linked on selected remote. (Not support Zone control)

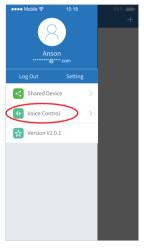

# 7 Sharing Device

Share the device to friends, Let your friends can control this device.

- Click the left top " == " icon on the home page.
- Click " Shared Device " to My sharing, then click"Add sharing" (Note: the receiving sharing device cannot be shared again).
- 3. Click " (a) lick makes a to edit sharing, slide to left to delete sharing.

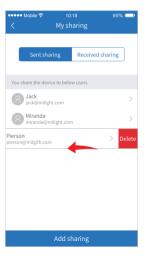